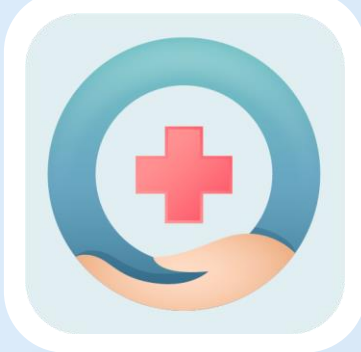

# 學生健康照護系統

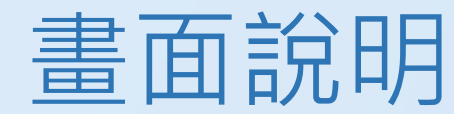

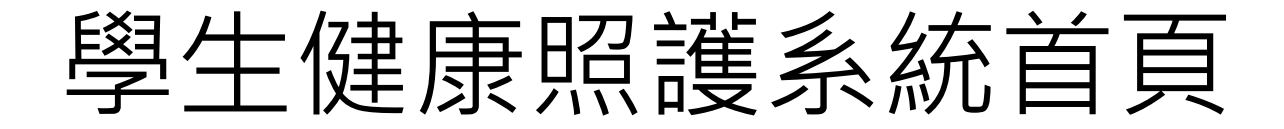

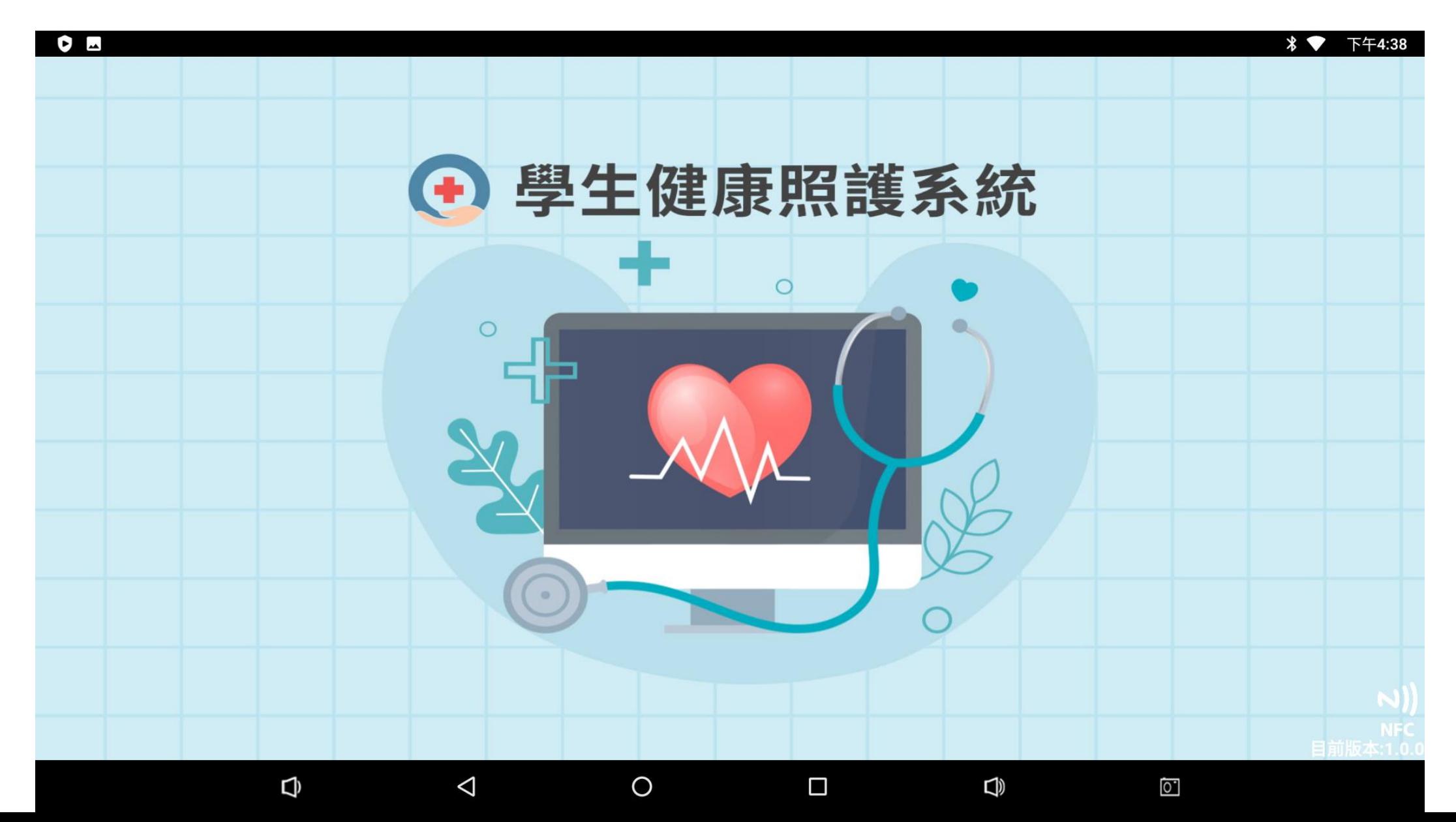

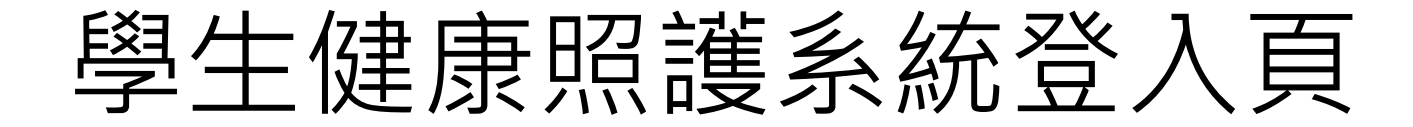

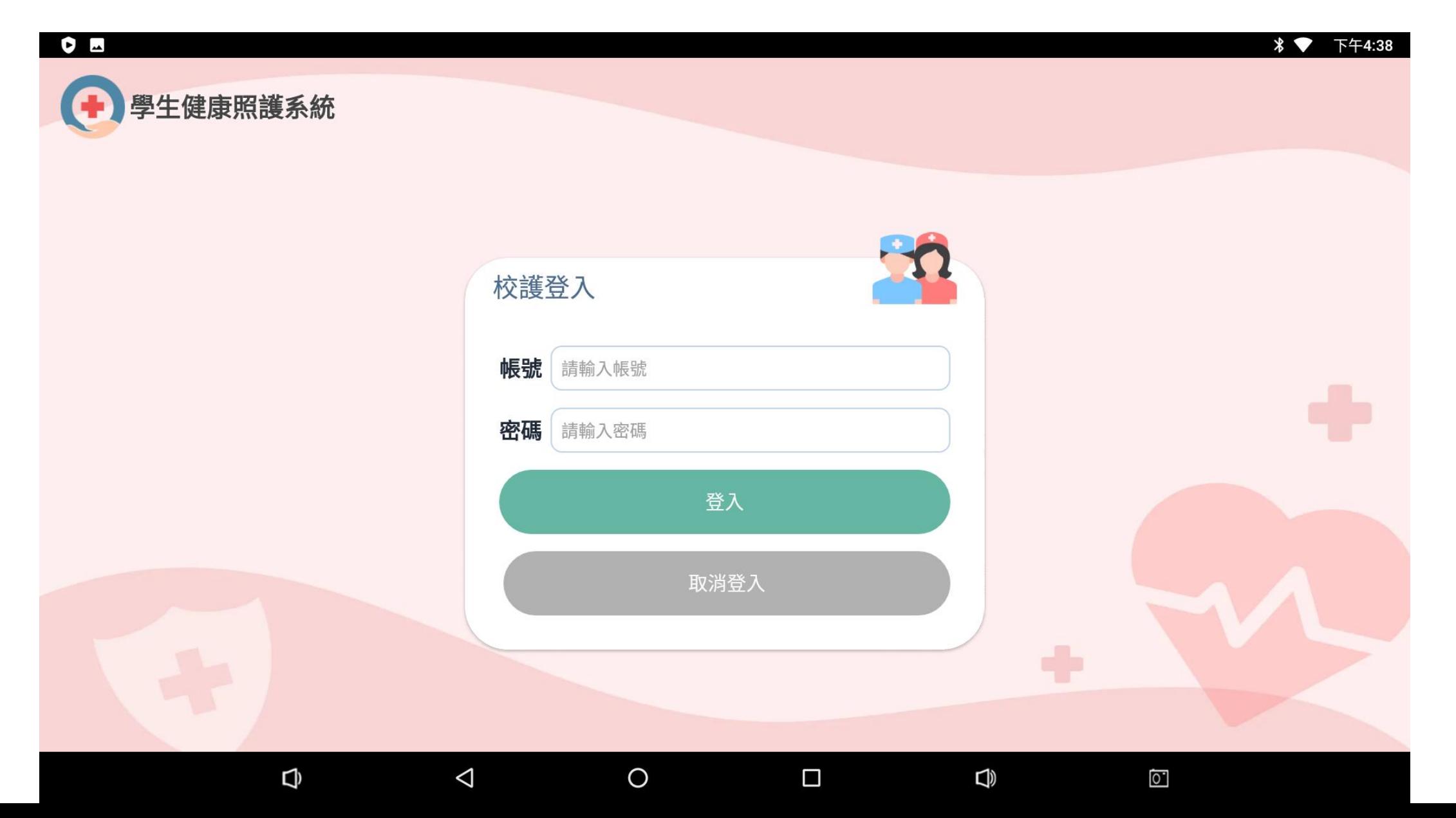

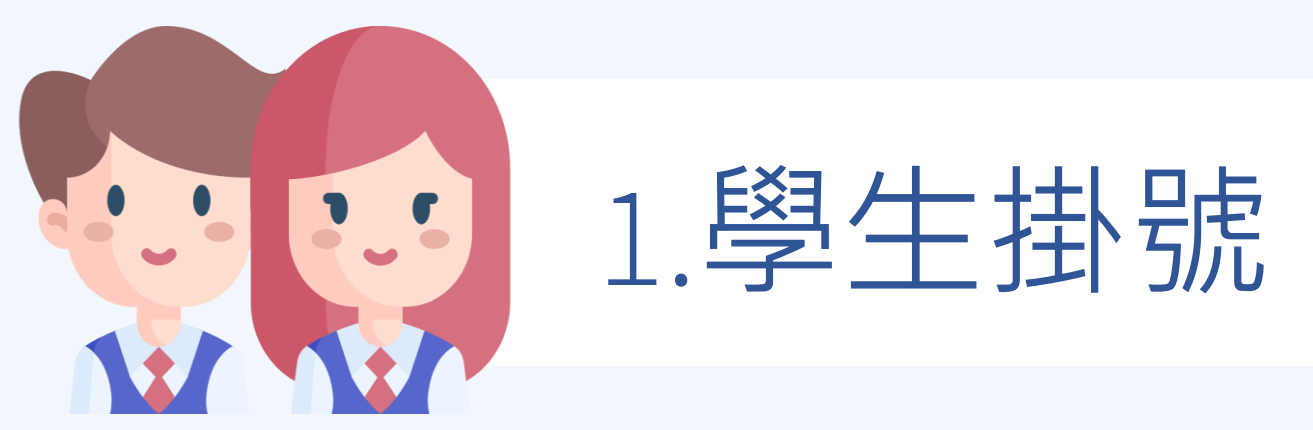

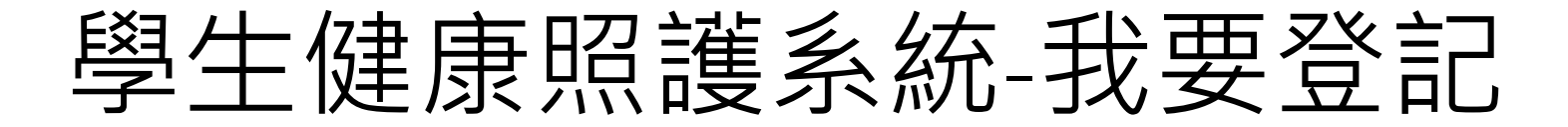

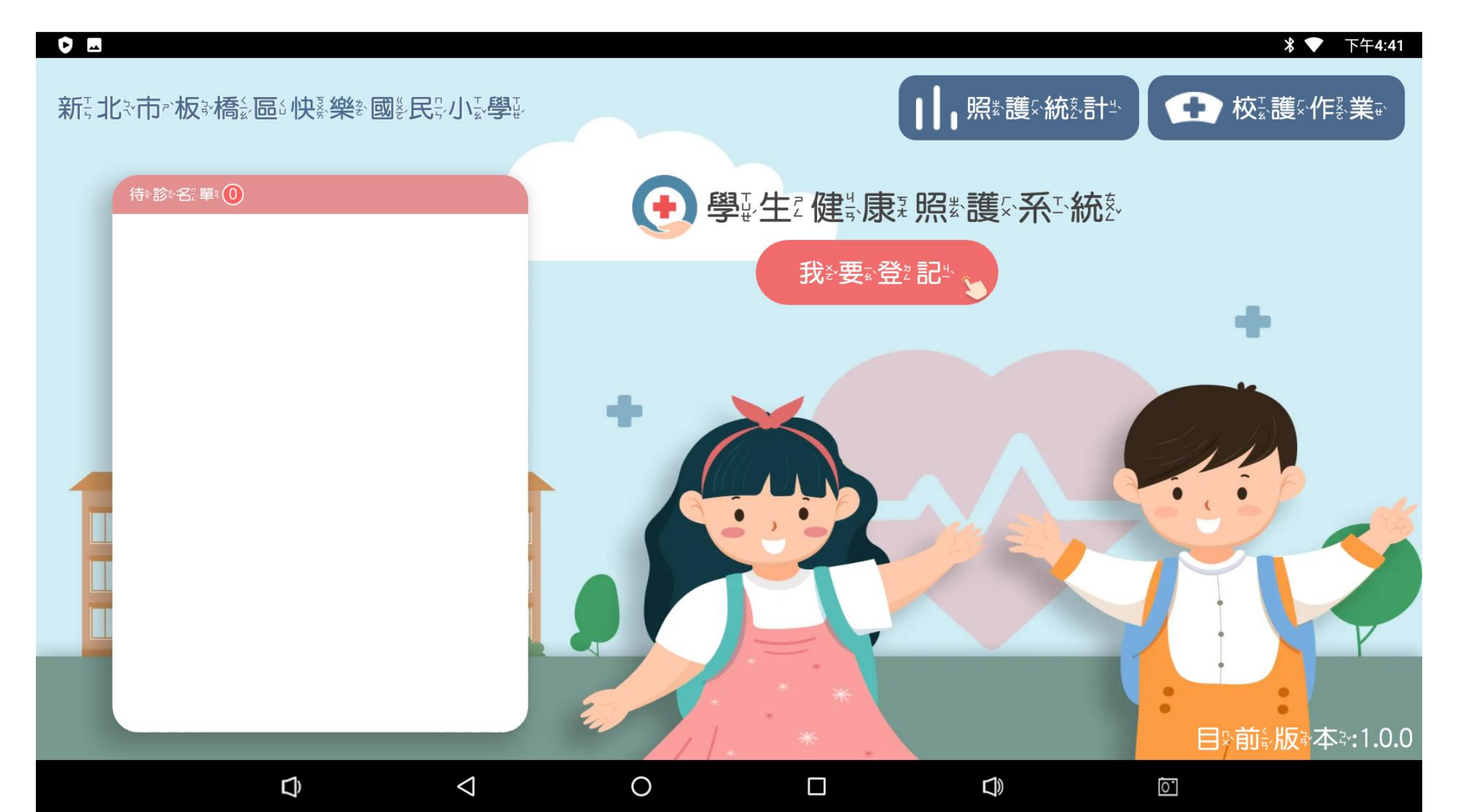

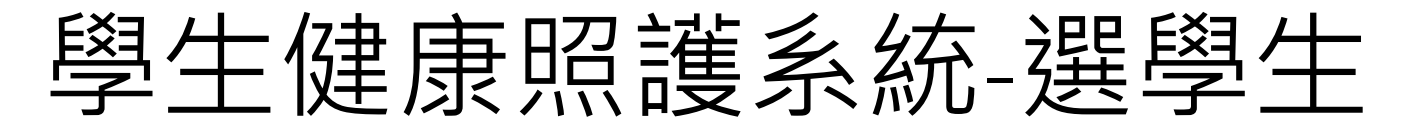

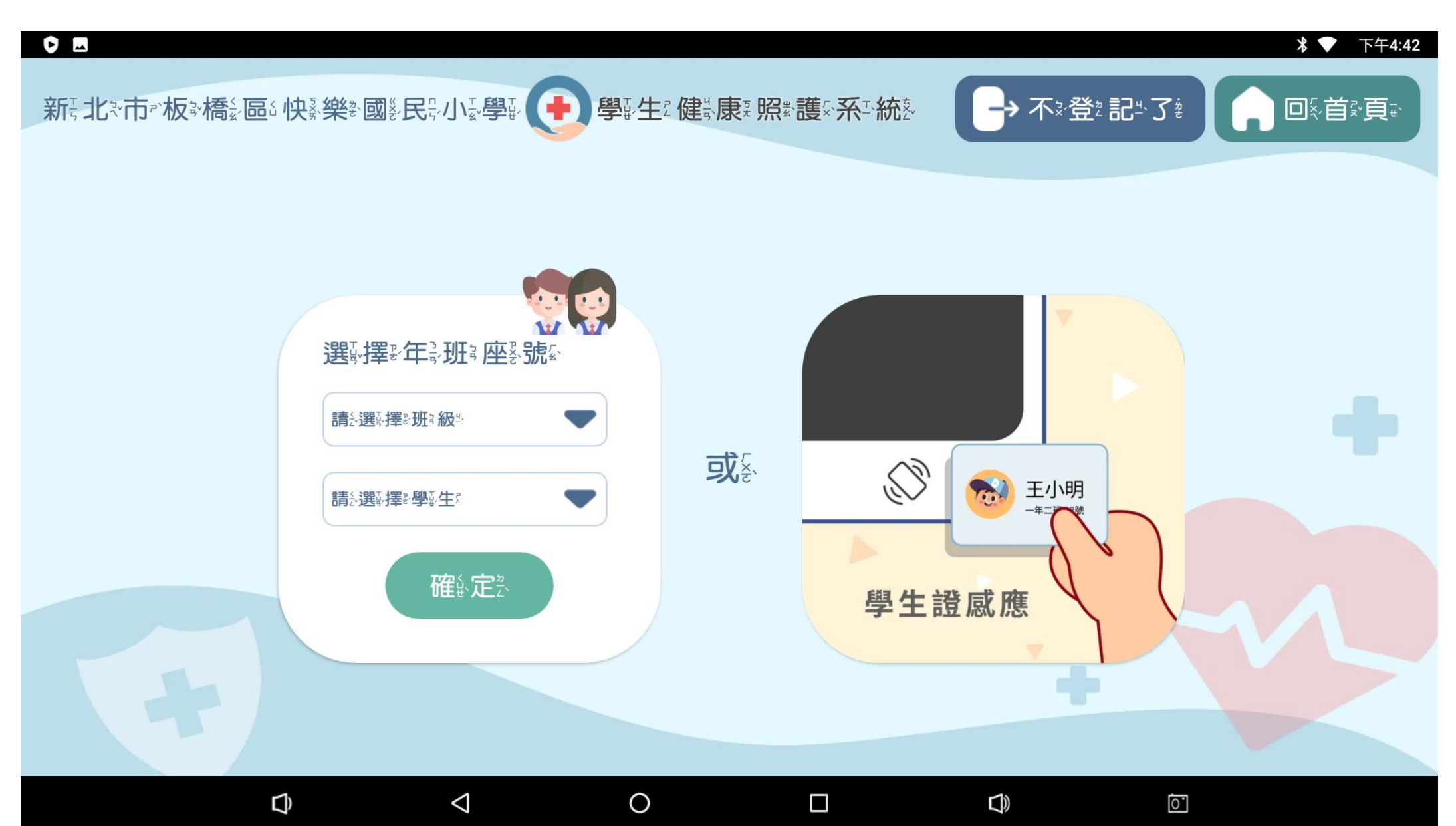

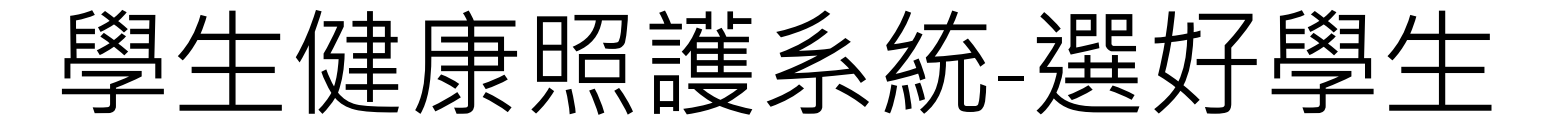

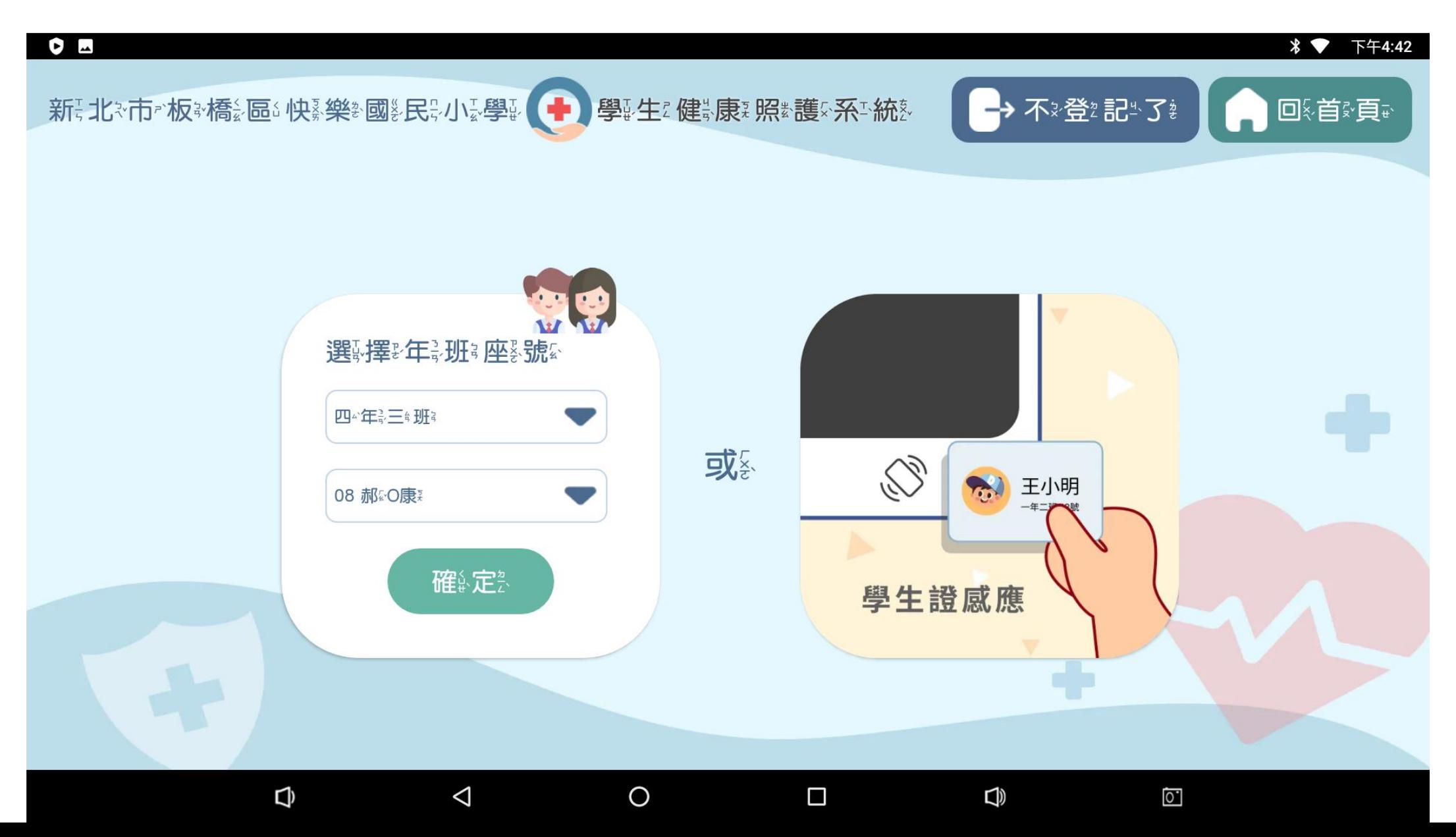

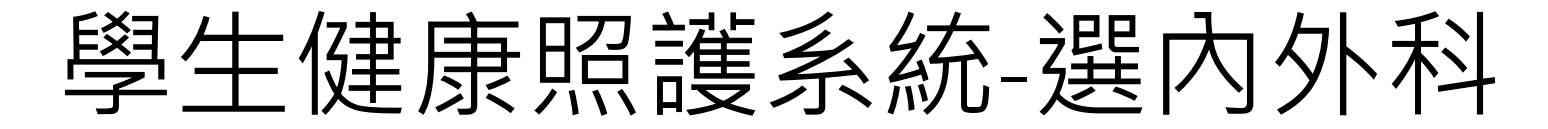

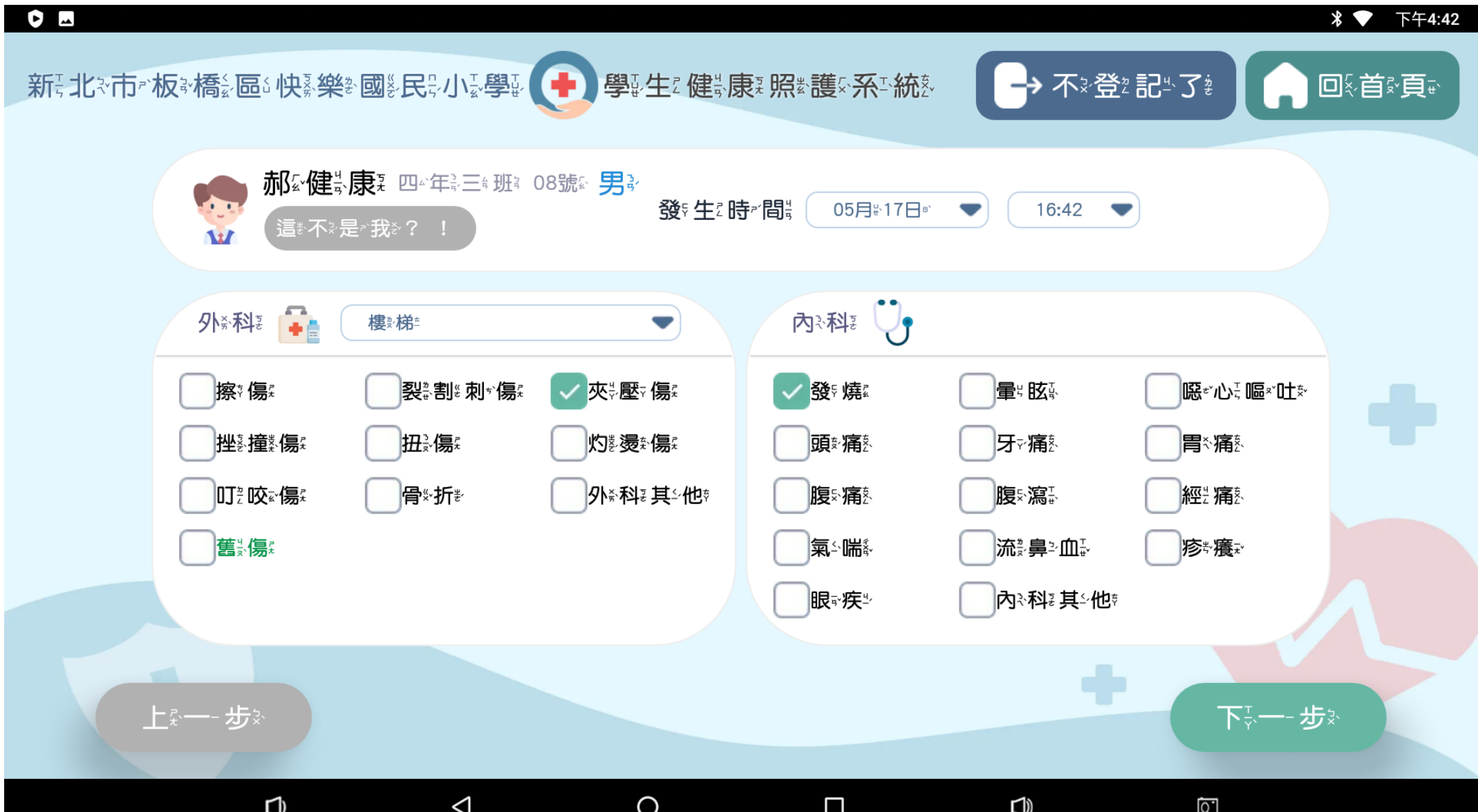

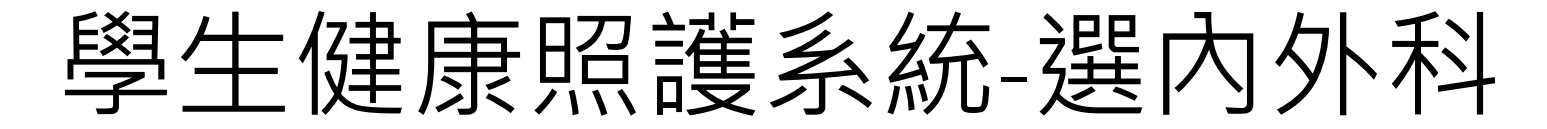

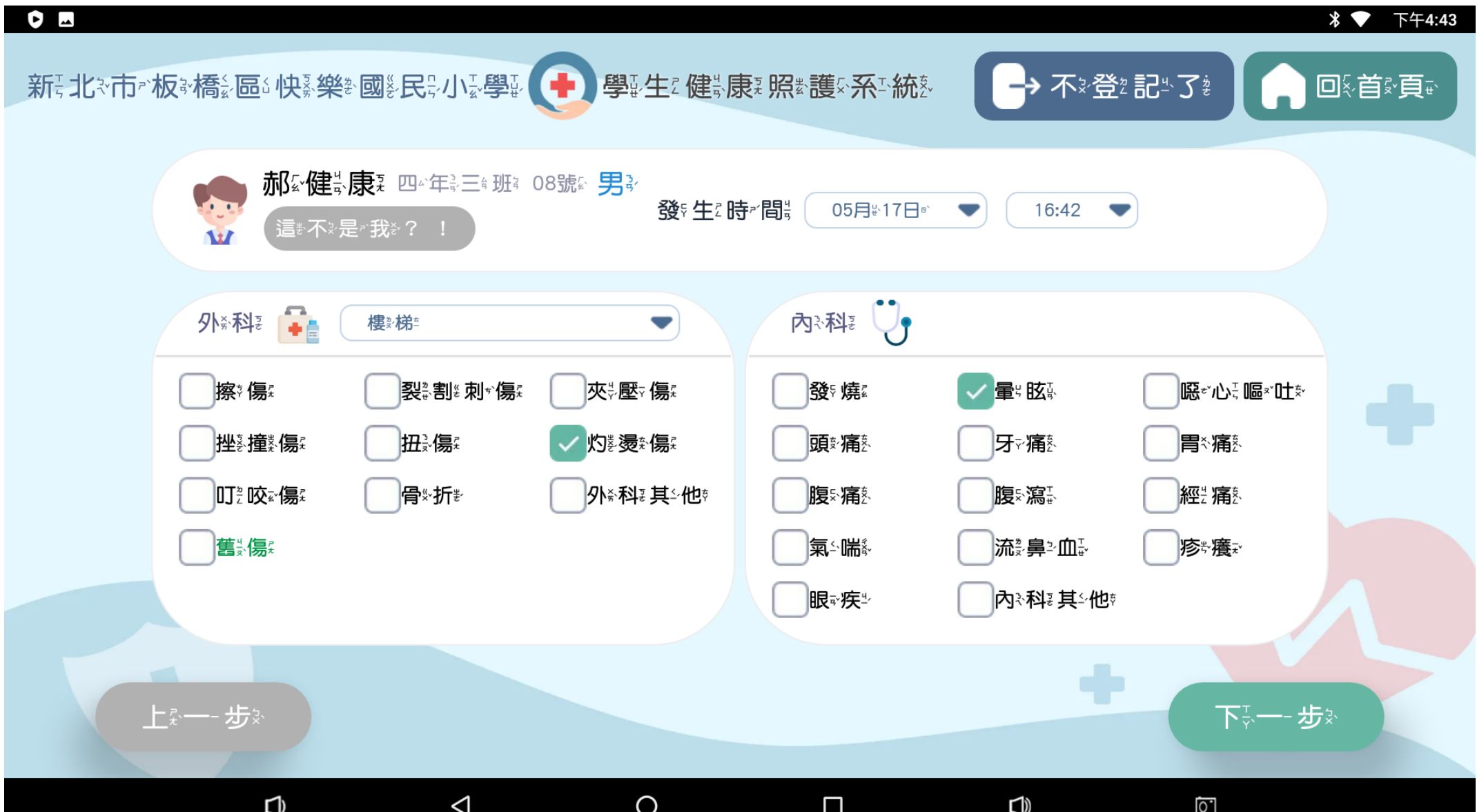

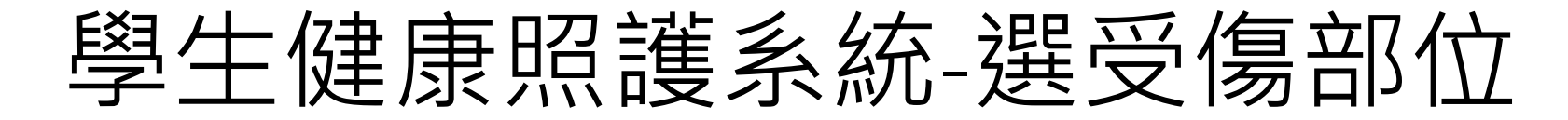

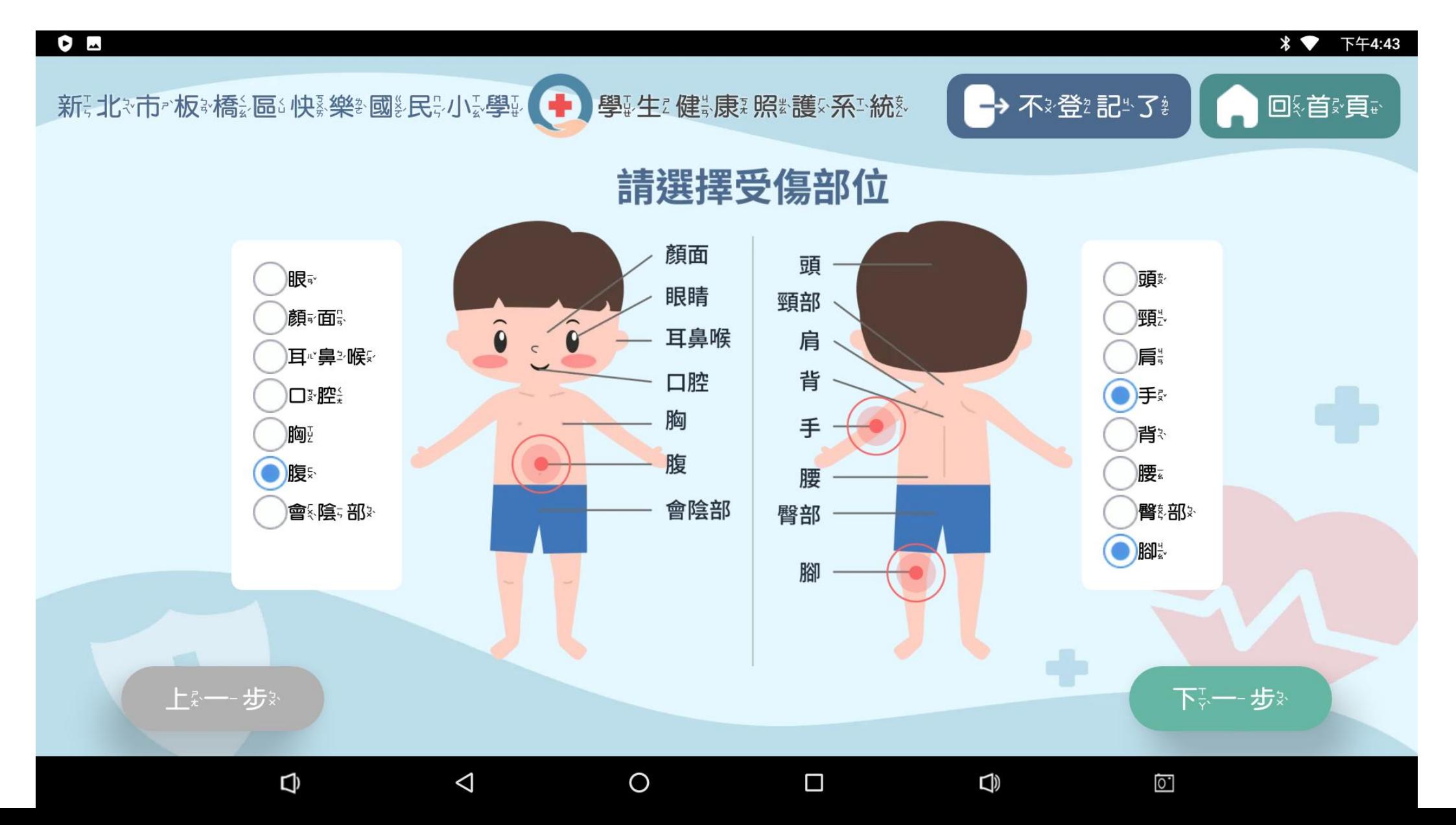

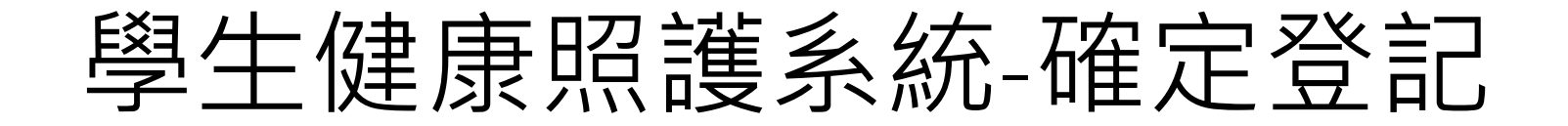

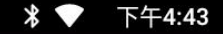

新 : 北 \*市 \*板 \*橋 ;區 \*快 \*樂 \*國 多民 ;小 : 學 。(十)學 生 ?健 ;康 ?照 \*護 \*系 \*統 。 (十) 不 \*登 記 \* 了 \* 【十 回 \*首 \*頁 \*

 $O<sub>m</sub>$ 

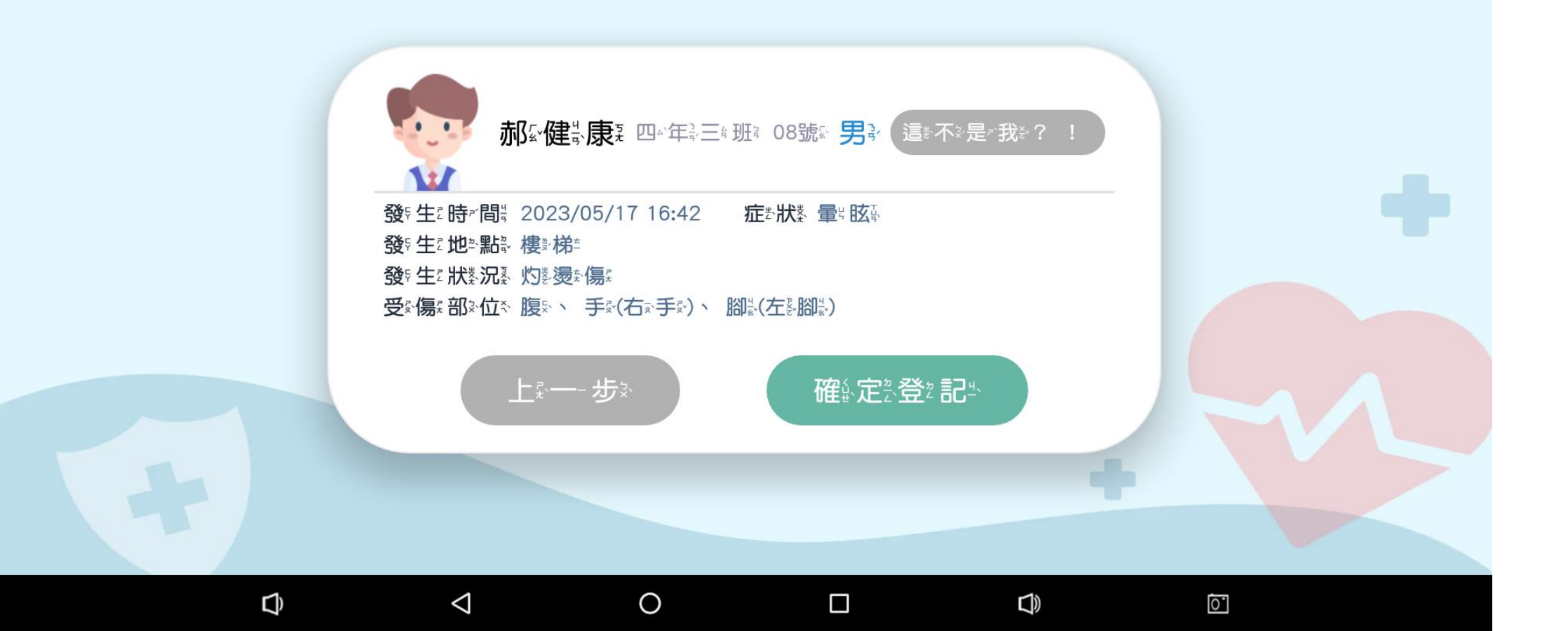

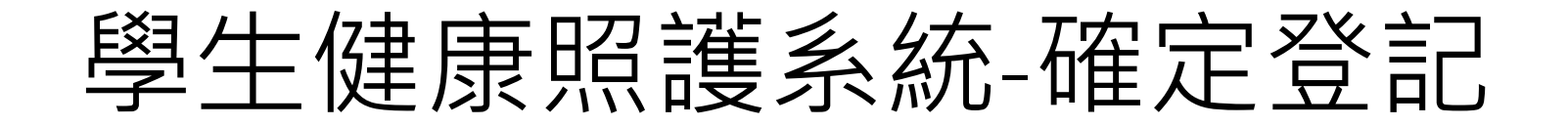

 $\circ$ 

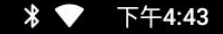

新 : 北※市 »板 »橋 ;區 3 快 。樂 : 國 》民 ;小 ; 學 。(→) 學 生 : 健 ;康 ; 照 \*護 : 系 : 統 。 | → 不 »登 : 記 " 了 ; | ● 回 : 首 »頁 ·

 $\triangleleft$ 

 $\overline{Q}$ 

 $O<sub>m</sub>$ 

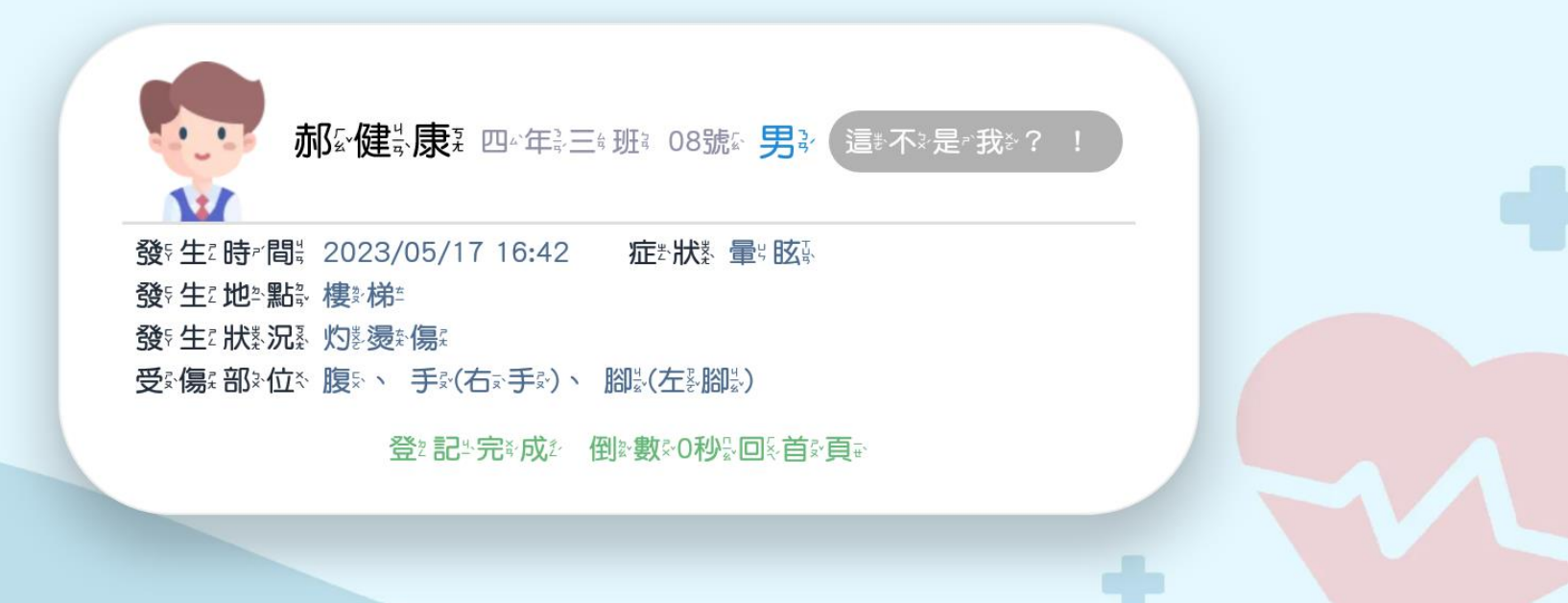

 $\Box$ 

 $\Box$ 

 $\Omega$ .

#### 學生健康照護系統-掛號完成的首頁

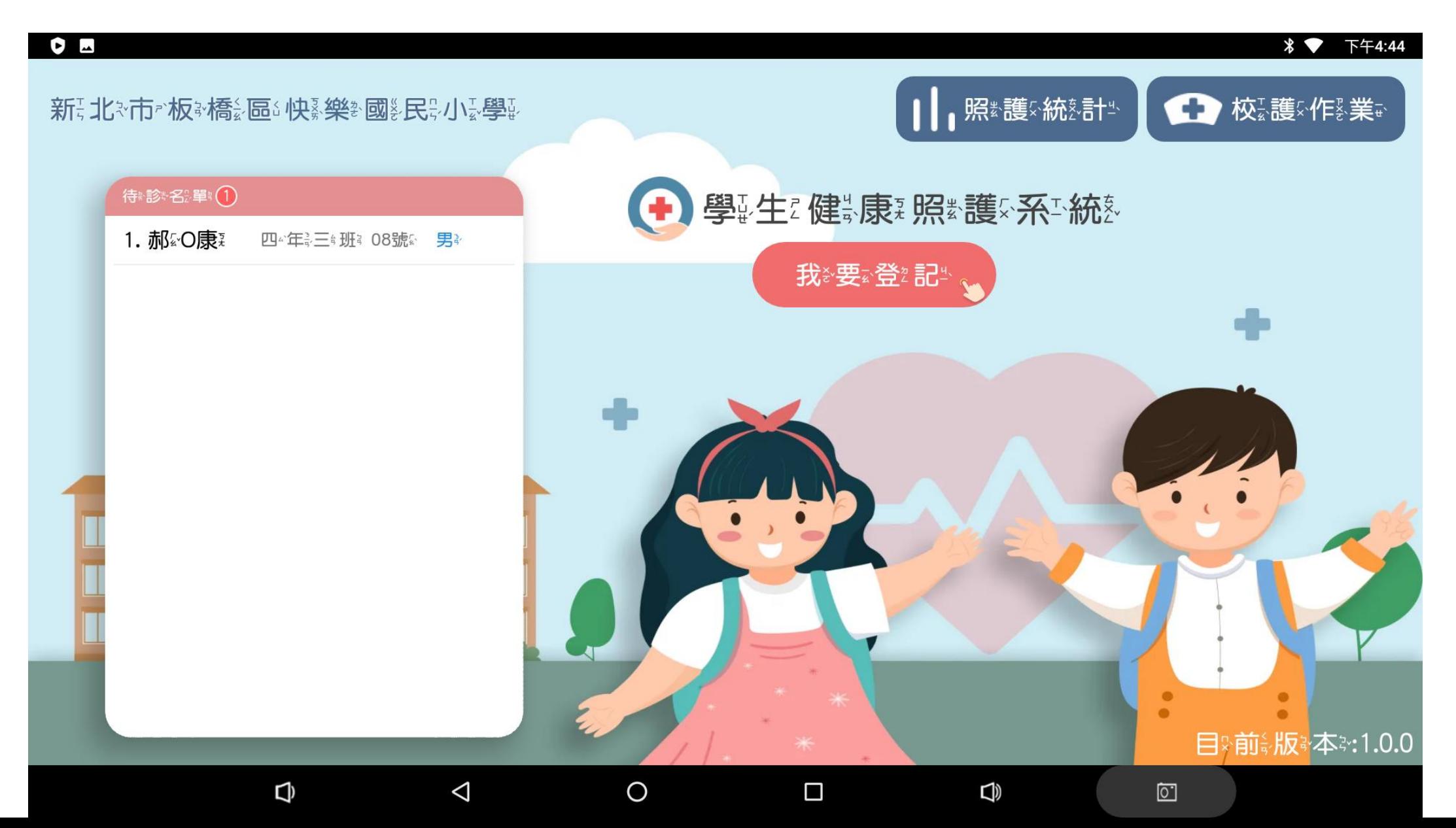

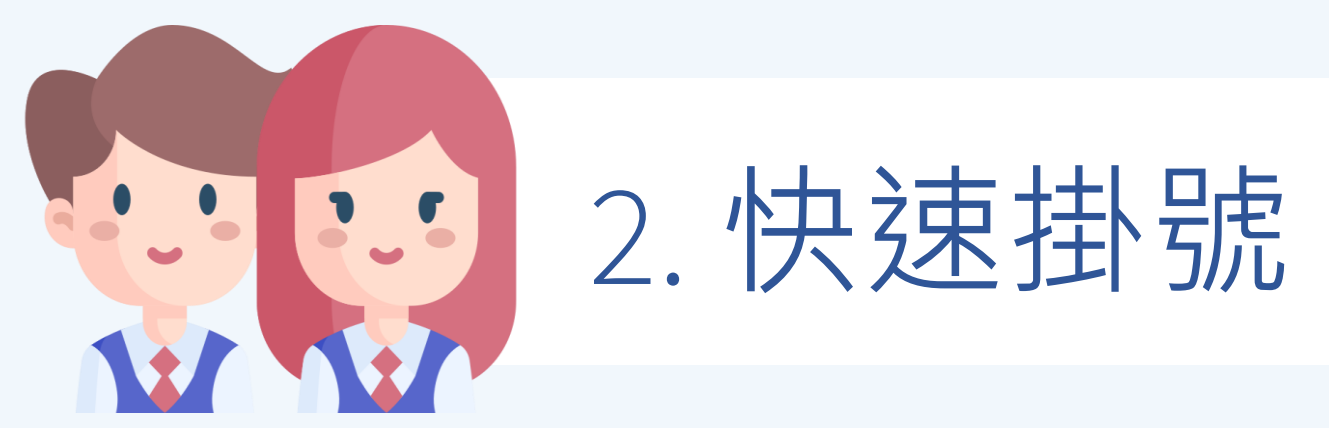

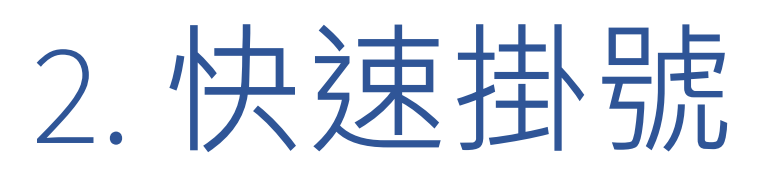

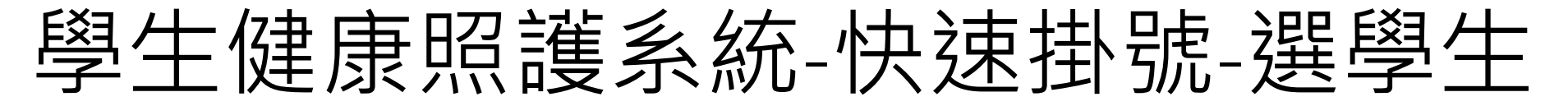

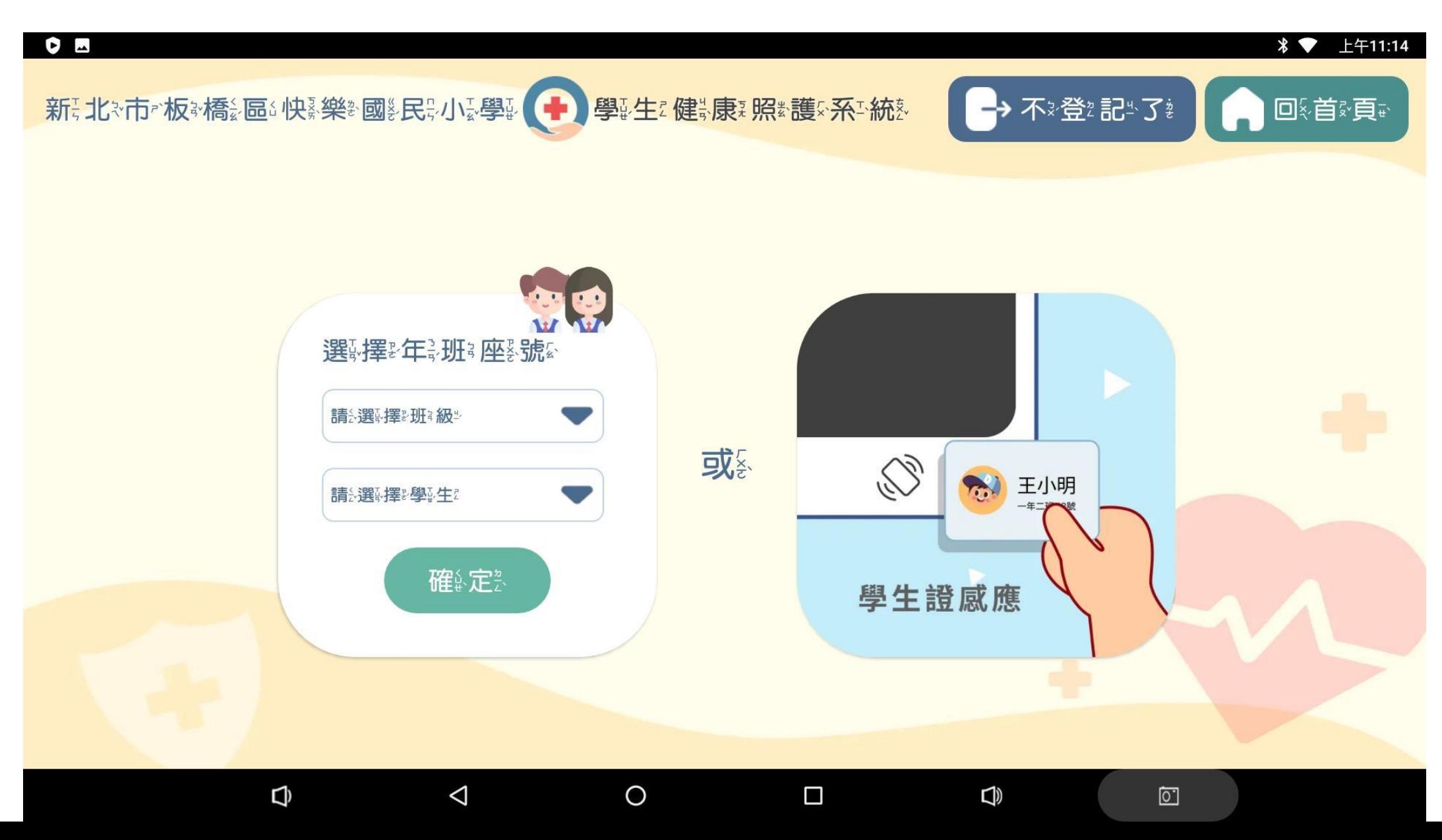

#### 學生健康照護系統-快速掛號-選好學生

![](_page_15_Picture_1.jpeg)

#### 學生健康照護系統-快速掛號-確定登記

![](_page_16_Figure_1.jpeg)

![](_page_17_Picture_0.jpeg)

# 3.校護輸入照護紀錄

#### 學生健康照護系統-校護作業輸入密碼

![](_page_18_Figure_1.jpeg)

![](_page_19_Picture_0.jpeg)

![](_page_19_Figure_1.jpeg)

### 學生健康照護系統-校護作業輸入照護紀錄

![](_page_20_Picture_7.jpeg)

### 學生健康照護系統-校護常用醫囑

![](_page_21_Picture_7.jpeg)

#### 學生健康照護系統-校護輸入身體徵象

![](_page_22_Figure_1.jpeg)

#### 學生健康照護系統-學生照護歷程

![](_page_23_Figure_1.jpeg)

#### 學生健康照護系統-緊急聯絡人資訊

![](_page_24_Figure_1.jpeg)

#### 學生健康照護系統-校護看就診紀錄

![](_page_25_Picture_24.jpeg)

ப

LĮ)

Ő

◡

◁

## 謝謝觀看